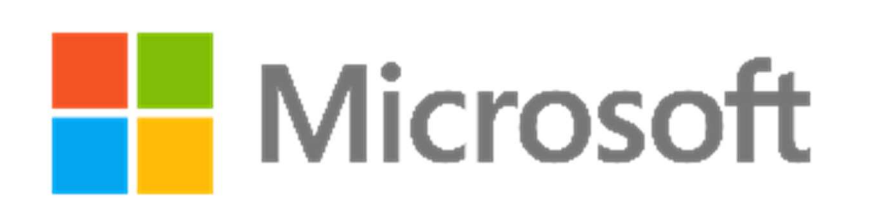

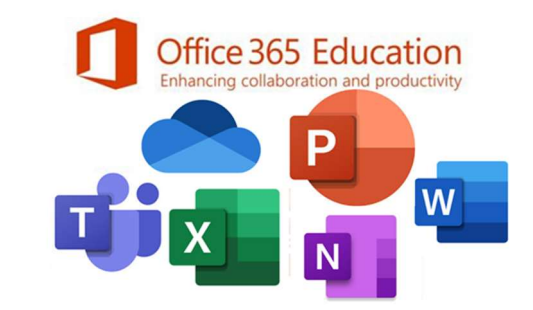

## Office 365 Eğitim Kurum Kayıt İşlemi

Office 365 Eğitim

### Office 365'e ücretsiz başlayın

Koşullara uygun kurumlardaki öğrenciler ve<br>eğitmenler Word, Excel, PowerPoint, OneNote ve<br>şimdi Microsoft Teams'i ve diğer sınıf araçlarını da<br>içeren Office 365'e kayıt olabilir. Geçerli okul e-<br>posta adresinizi kullanarak başlayabilirsiniz.

Okul e-posta adresinizi girin e-posta@okul.k12.tr

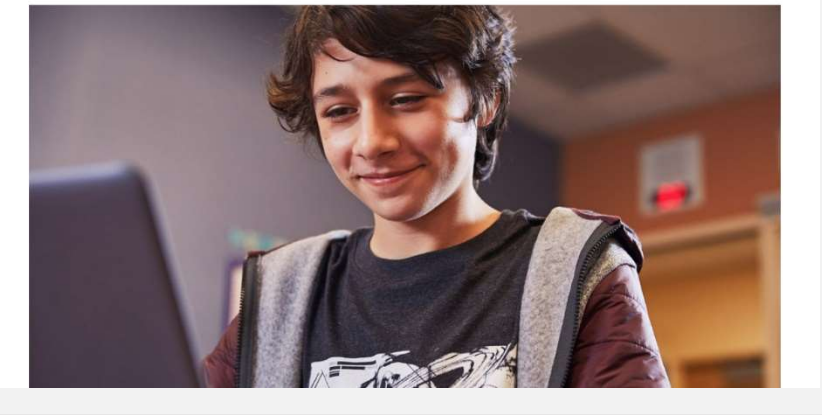

#### https://www.microsoft.com/trtr/education/products/office

adresinden kurumunuzun geçerli eposta adresini yazarak Başlayın butonu ile kurum kayıt işlemine başlıyoruz.

#### Office 365 Eğitim

#### Öğrenci misiniz, öğretmen mi?

Eğitim için Office 365 uygulamasında çevrimiçi sınıfınız için ihtiyaç duyduğunuz Microsoft Teams ve diğer uygulamalar yer alır. Teams öğrenci ve öğretmenlerin sohbet etmesine, ödevler üzerinde çalışmasına ve birlikte belge oluşturmasına olanak sağlar. BT yöneticisiyseniz okulunuzu kayded

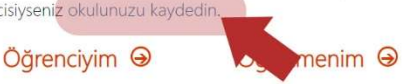

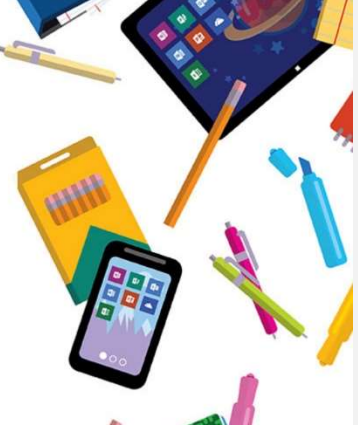

Ardından okulunuzu kaydedin linki ile kurum kayıt formunu açıyoruz.

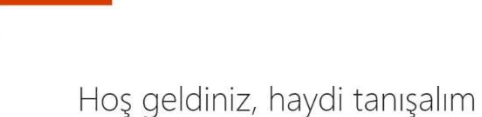

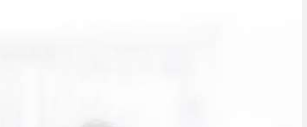

Formu dolduruyoruz.

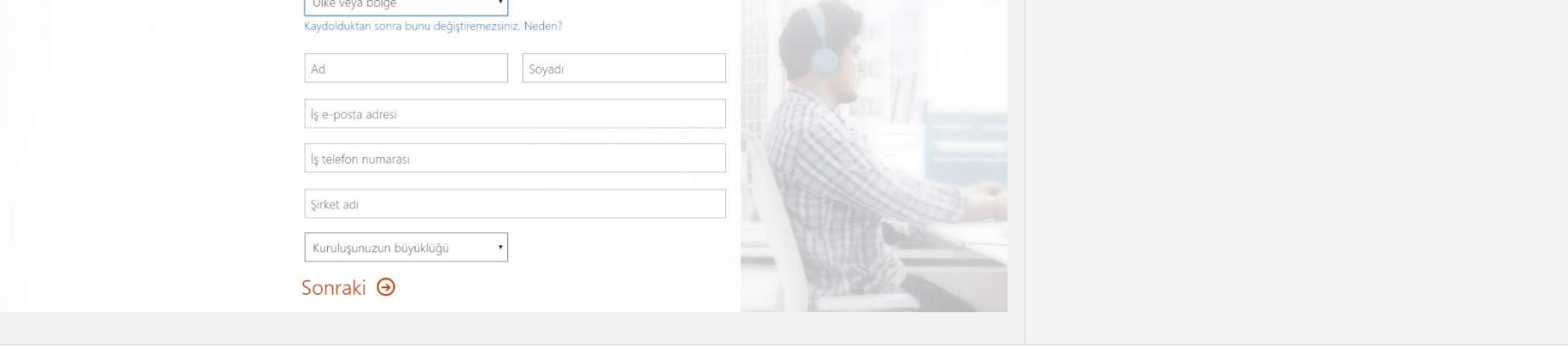

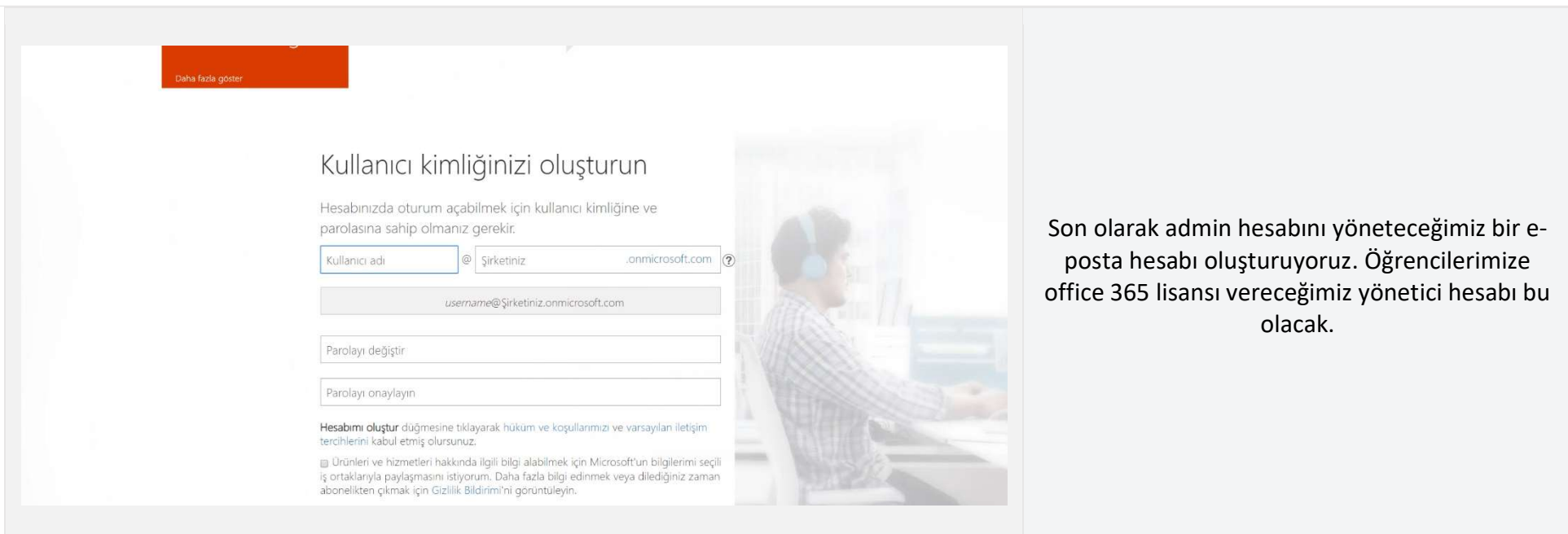

# Öğrencilere Office 365 Lisansı Verme

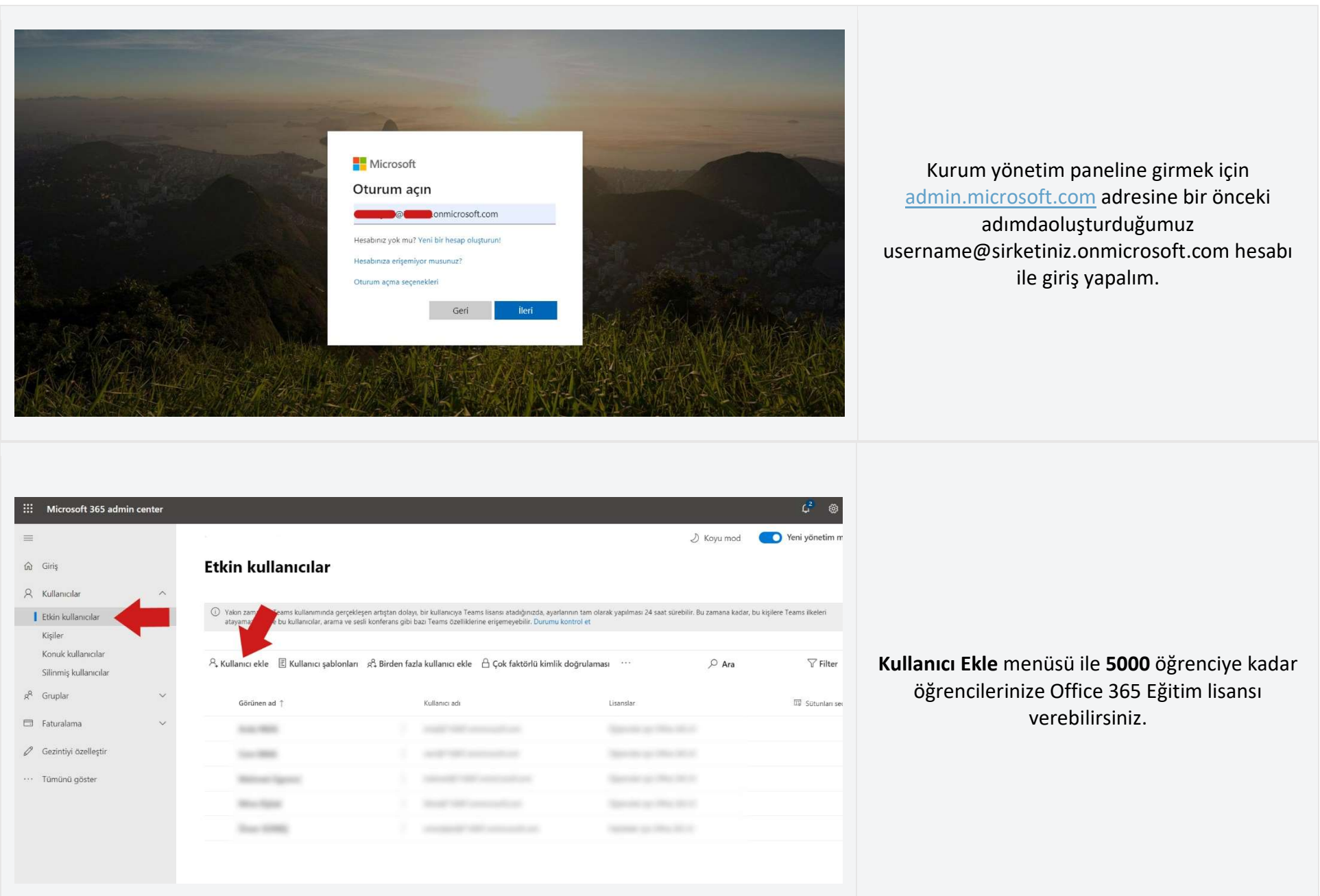

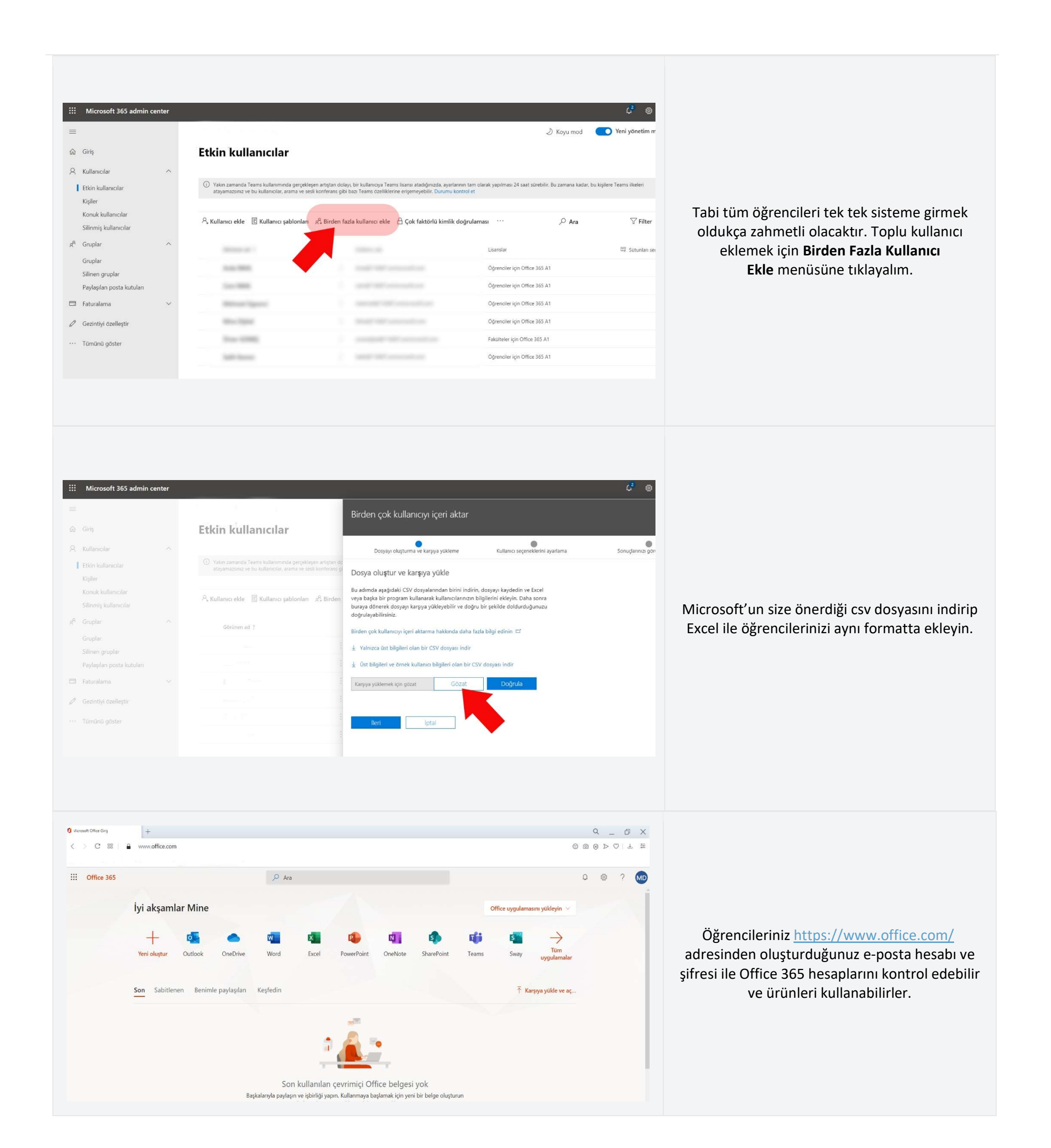

# Minecraft: Eğitim Sürümünü Kuralım

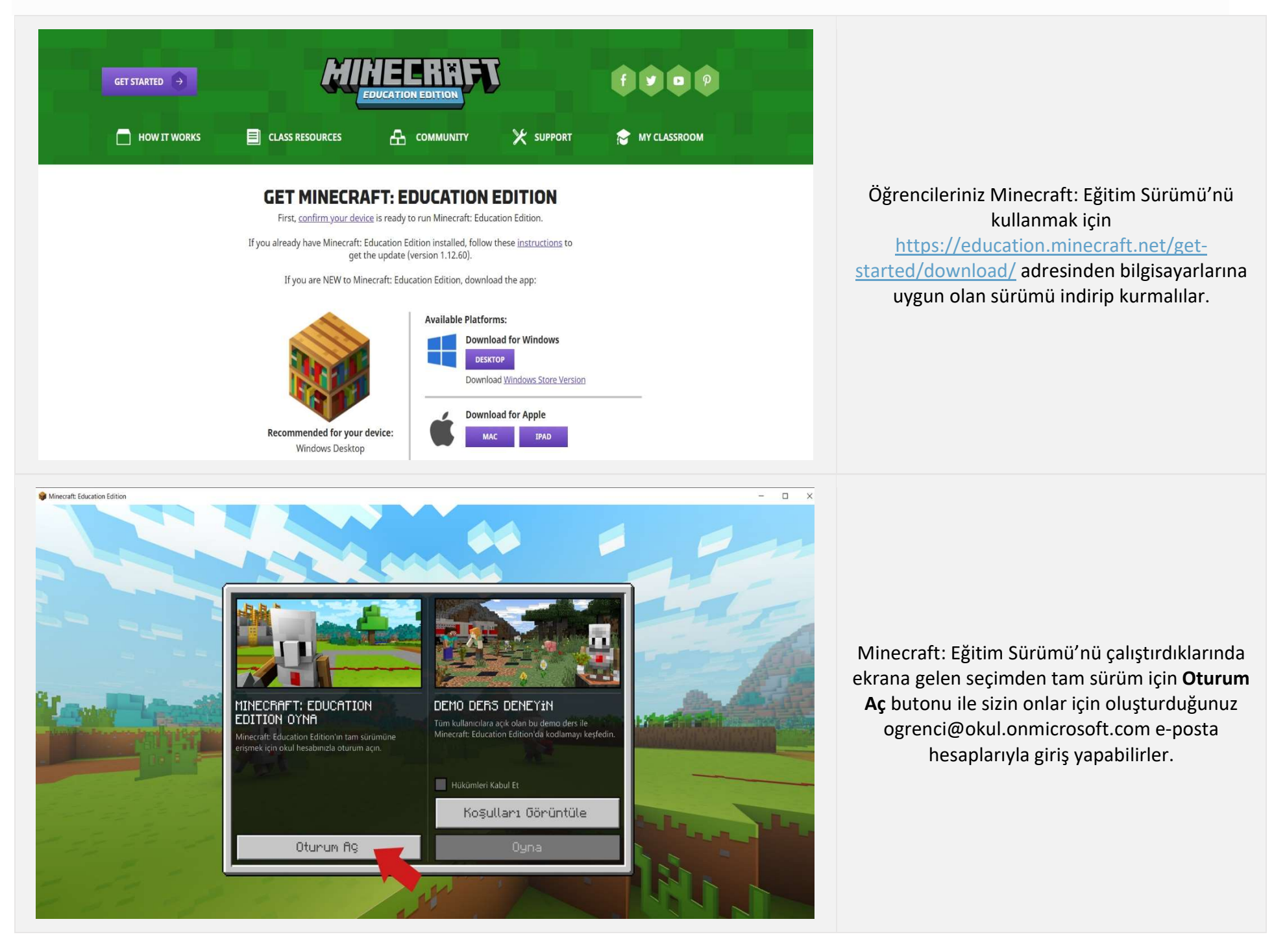